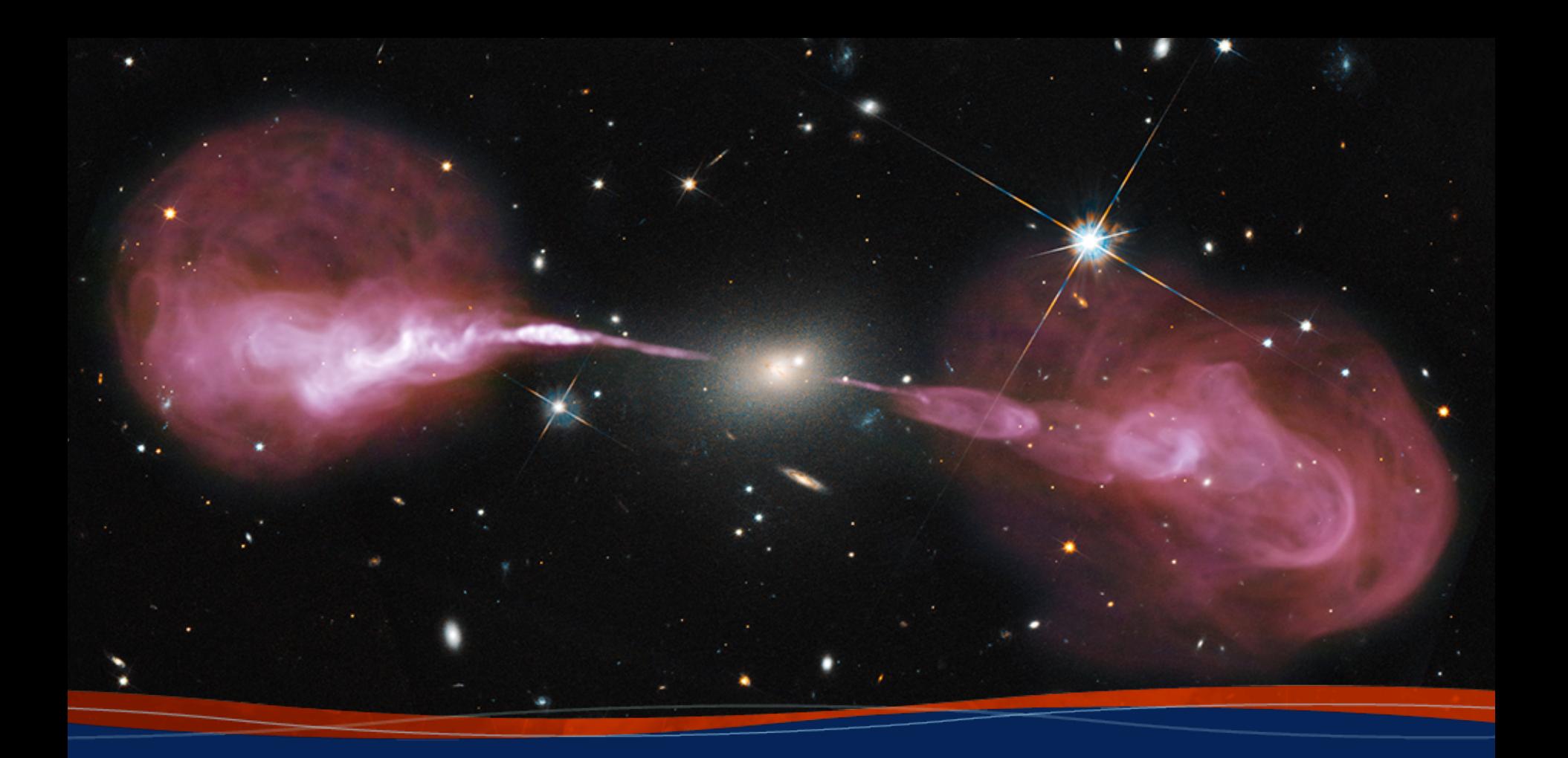

# **Advanced CASA**

**Joshua Marvil 8th VLA Data Reduction Workshop**

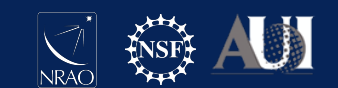

# Introduction

This presentation will provide an in-depth look at how CASA works behind the scenes

By achieving a better understanding of CASA, it is my hope that you will be able to:

- use interactive CASA more efficiently
- access advanced CASA functionality
- directly read and write CASA data products
- integrate CASA with your own Python code

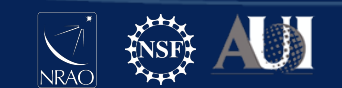

# Introduction

The following code examples are intended for use with CASA version 6.1.2-7

I will describe each example and show the example's output when appropriate

I suggest that you try out these examples after the talk and do not try to follow along interactively

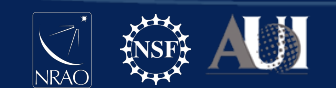

## **Outline**

#### **Advanced CASA overview**

### The CASA toolkit

### CASA scripts and custom tasks

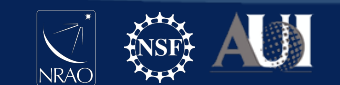

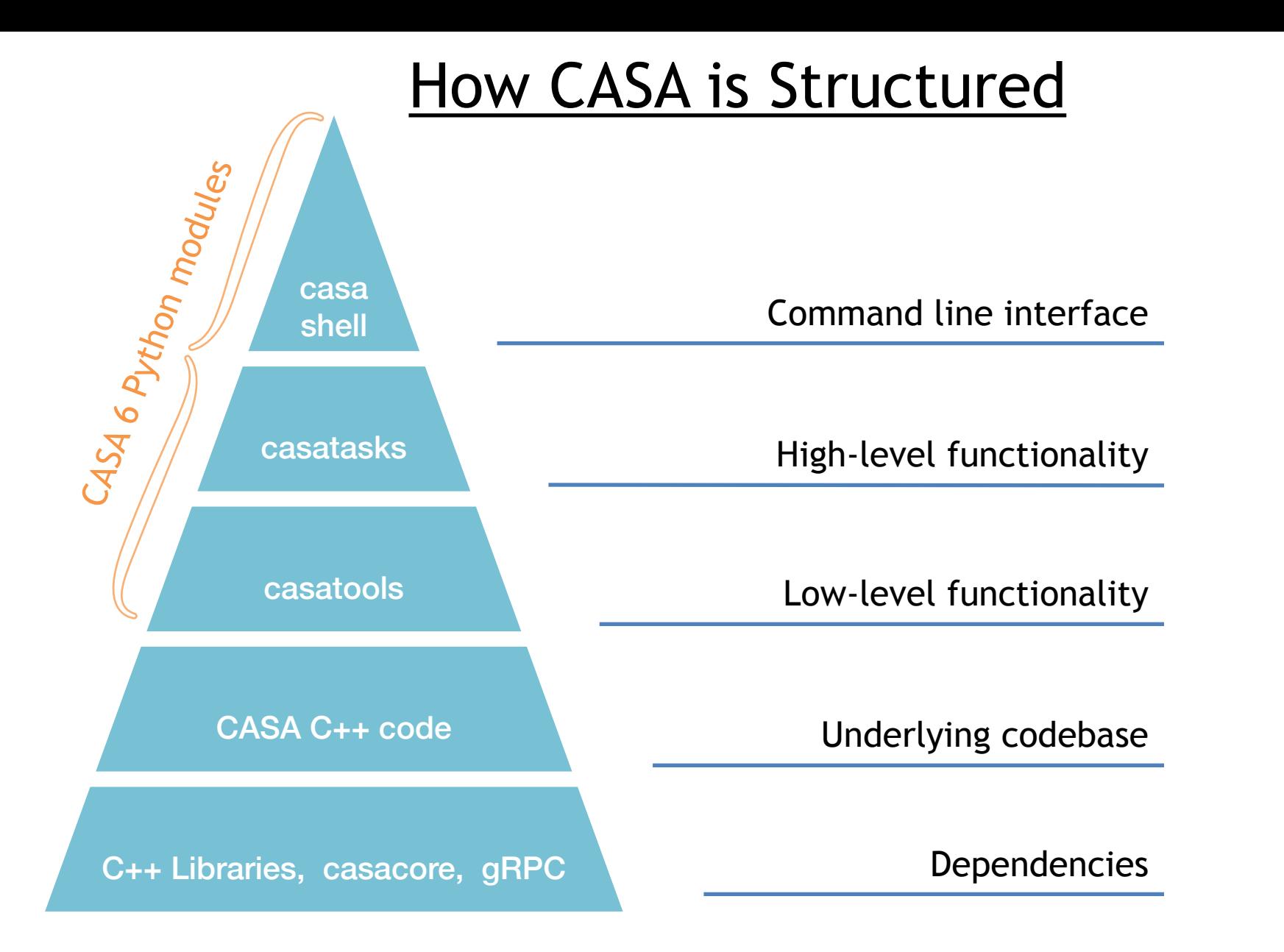

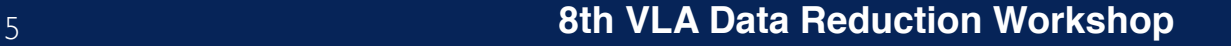

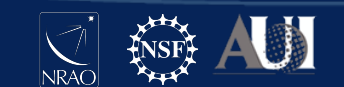

### **casashell**

casashell is what starts when you run 'casa'

CASA's interactive shell is a customized Ipython environment

Additional python functions create the task interface

C++ Libraries, casacore, gRPC

casa shell

casatasks

casatools

CASA C++ code

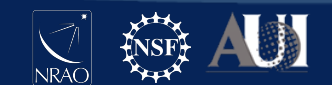

#### **casashell: the Command Line Interface (CLI)**

#### Interactive Shell

- Python interpreter
- standard library
- Python modules
- iPython extensions
- CASA modules
- startup scripts

#### Task system

- default
- inp
- go
- tget
- tput
- tasklist
- taskhelp

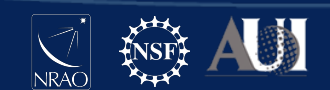

# Python (3.6)

Python objects, (e.g., int, float, bool, str, list, tuple, set, dict), and their methods

Other programming elements, e.g., operators, expressions, statements, syntax

Built-in functions, e.g., help, open, print, format, eval, exec, type, input

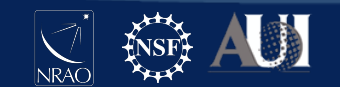

# Python standard library

All standard modules are available in CASA

E.g., os, sys, re, glob, shutil, pickle, time, urllib

Full list of Python 3.6 standard library: docs.python.org/3.6/library

**# In CASA import os os.path.isdir( '3C75.ms' )**

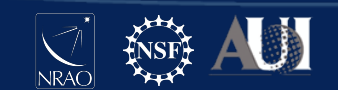

# Additional Python modules

Several additional Python modules are available in CASA

Details are platform and version specific, but some version of the following are typically available:

numpy, scipy, matplotlib, dateutil, pytz, pyfits

```
# In CASA
import matplotlib.pyplot as plt
import numpy as np
plt.plot( np.random.randn(42) )
```
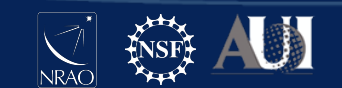

# IPython magic commands

IPython has many enhancements over the standard interpreter Designed for interactive use— may not work in scripts

Magic commands, preceded by %, are one such enhancement

Others include completion <tab>, introspection ?, shell access !

**# In CASA**

**%lsmagic**

# IPython magic commands

Notable magic commands:

automagic: % not required -- on by default autocall: () not required -- on by default pprint: pretty printing -- on by default cpaste: paste an entire cell (block of commands) history: view command line history run: execute a script (similar to Python 2's execfile)

Example of autocall in CASA:

**CASA <1>: help tclean --------> help(tclean)**

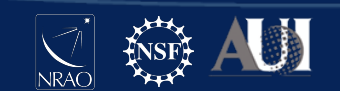

# IPython system shell access

Shell commands can be executed with !

Output can be returned as a Python variable

If your desired system command is not found, check the path that CASA is using (e.g., %env PATH or os.environ['PATH'])

```
# In CASA
!du -hs *
hostname = !echo $HOSTNAME
print( hostname )
```
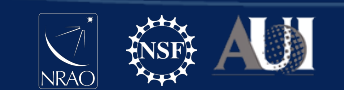

# The IPython alias command

%alias is an IPython magic command that defines an alias to a system shell command

An alias is treated like a new magic command

Aliases have lower precedence than magic functions and normal Python variables

**# In CASA alias alias du du -hs du \***

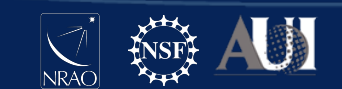

# Further customization

CASA can be further customized by creating a file *startup.py* in the \$HOME/.casa directory

You can put commands here that will run every time CASA starts up, e.g., import modules, set variables, modify the PATH

You can also customize many aspects of IPython using *startup.py*, e.g., the color scheme, magic commands, aliases, behavior of extensions

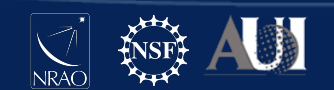

# CASA Tasking System

#### Tasking system

- default
- inp
- go
- tget
- tput
- tasklist
- taskhelp

Python functions that facilitate setting up and running tasks

Task parameters are variables in the global namespace

Together with %autocall, they give CASA a look and feel that is more user friendly and less 'Pythonic'

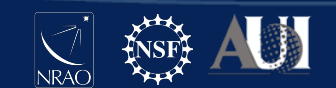

# CASA Tasking System

**# In CASA**

**go?**

#### example output

```
Signature: go(obj=None)
Docstring: <no docstring>
File: /home/casa/packages/pipeline/casa-6.1.2-7-
pipeline-2020.1.0.36/lib/py/lib/python3.6/site-packages/
casashell/private/init_subparam.py
Type: function
```
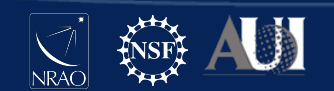

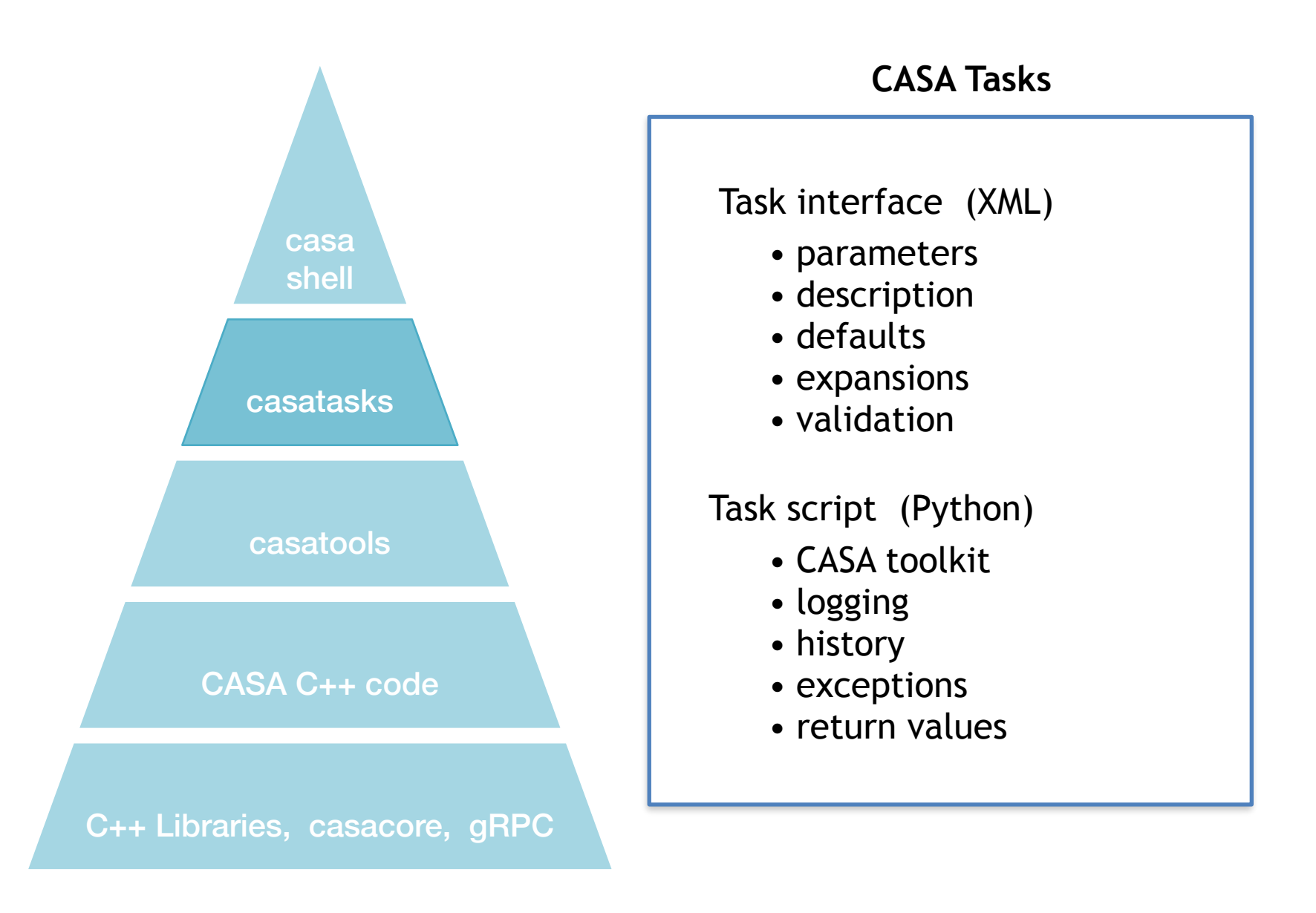

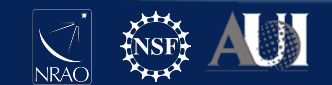

## CASA task XML

Each CASA task has an associated XML file

These are used by **casashell** when running the task interactively

Files are named '*taskname***.xml**' and are located in a folder inside the CASA distribution

```
# In CASA
xml path = casatasks. path [0]+'/ XML
print( xml_path )
ls $xml_path
```
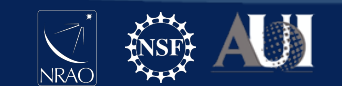

# CASA task 'scripts'

Each CASA task executes a Python script

It can be informative to read some of these scripts

Scripts are named '**task\_***taskname***.py**' and are located in a folder inside the CASA distribution

```
# In CASA
task_path = casatasks.__path__[0]+'/private'
print( task_path )
ls $task_path
```
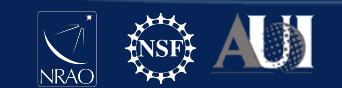

# Initializing CASA tasks

The full CASA distribution will initialize tasks during startup

If using the **casatasks** python module, you need to import them

```
# In Python
from casatasks import tclean
tclean( vis=...
```
or

**import casatasks**

```
casatasks.tclean( vis=...
```
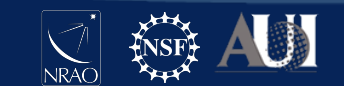

#### **CASA Tools**

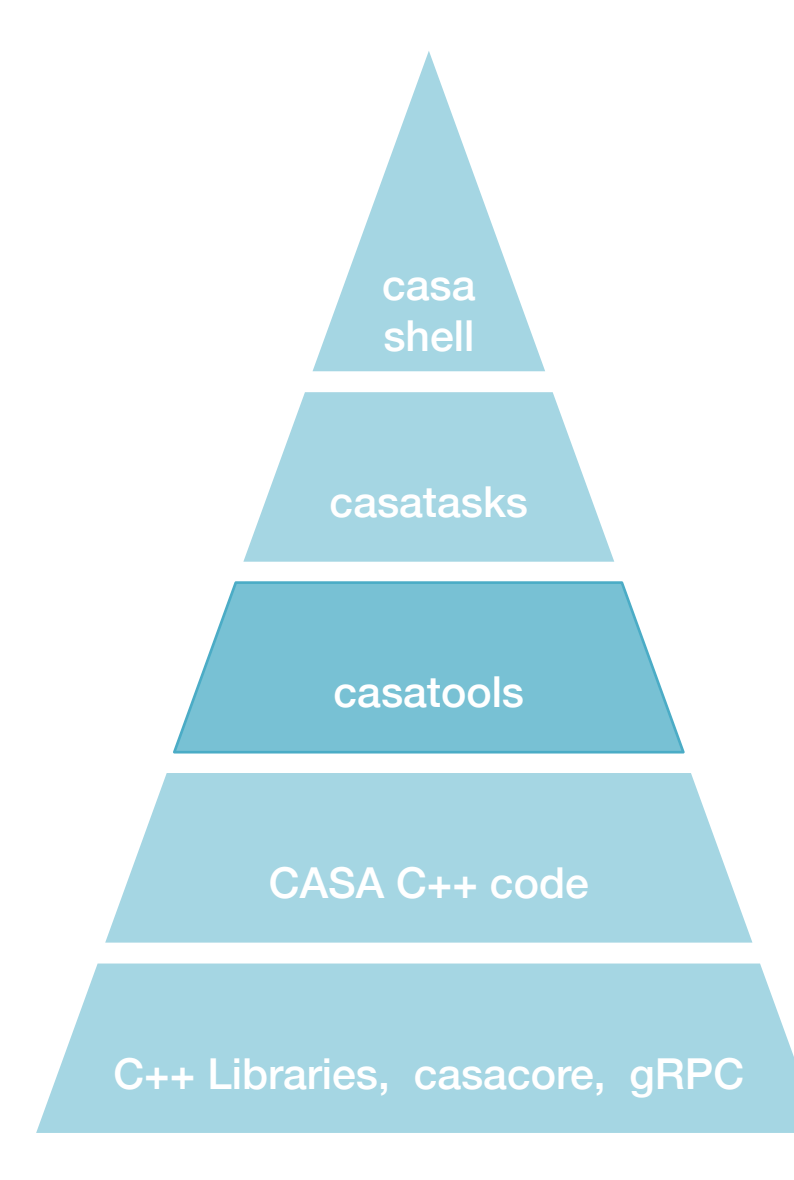

Most tools are Python interfaces to the C++ code using Simplified Wrapper and Interface Generator (SWIG)

Tool methods are more atomic than tasks; many tasks consist of calls to several tool methods

Tasks are meant to capture common use cases and be simple to use

Tools offer additional flexibility and functionality over tasks

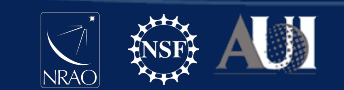

## Comparison: task vs. tool

**imstat** task

```
# In CASA
image = '3C75_initial.image.tt0'
imstat( image )
```
equivalent toolkit method (inside *task\_imstat.py*)

```
# In CASA
ia.open( image )
ia.statistics( robust=True )
ia.close()
```
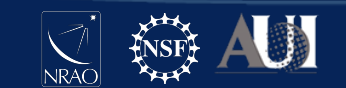

# Initializing CASA tasks

The full CASA distribution initializes these tools during startup

If using the **casatools** python module, you need to **import** and **instantiate** them

**# In Python from casatools import image ia = image() ia.open( imagename=...**

use **toolhelp** or see table here: casa.nrao.edu/casadocs/casa-6.1.0/usingcasa/obtaining-and-installing

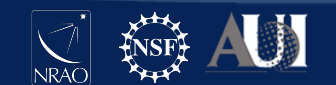

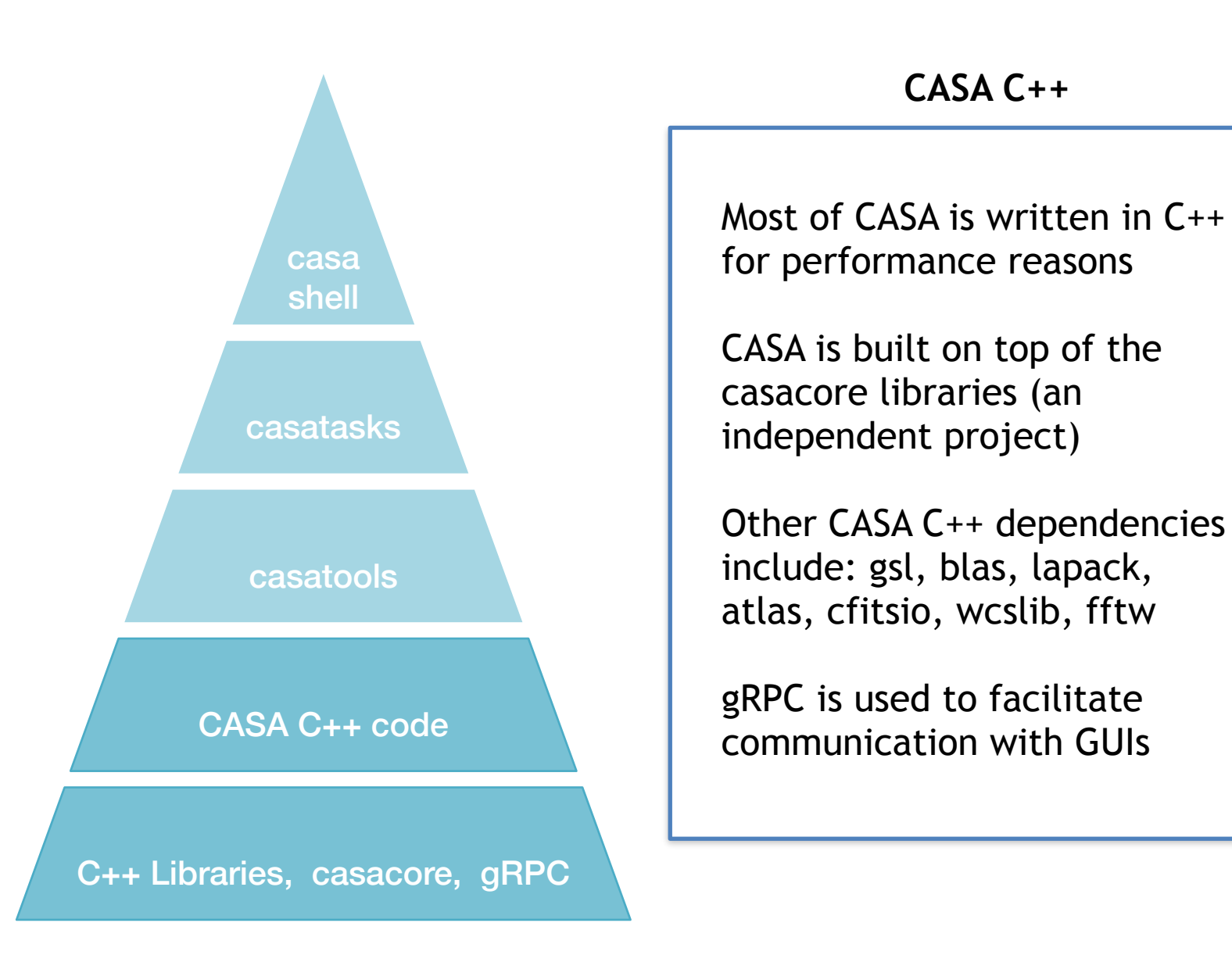

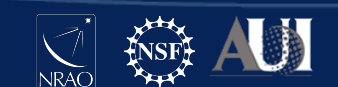

## **Outline**

#### Advanced CASA overview

### **The CASA toolkit**

#### CASA scripts and custom tasks

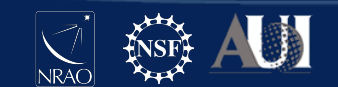

# CASA Tools (partial list)

af : Agent flagger at : Atmospheric library cb : Calibration cl : Component list cs : Coordinate system ia : Image analysis im : Imaging me : Measures ms : MeasurementSet msmd : MS metadata

 mt : MS transformer qa : Quanta po : Imagepol rg : Region manipulation sdms : Single-Dish MS sl : Spectral line catalog sm : Simulation tb : Table vp : Voltage pattern

(also PySynthesis : tclean)

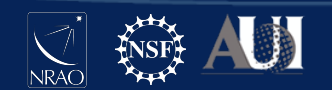

## quanta tool

Values with units, unit conversion, string formatting

```
# In CASA
angle = qa.quantity( '1rad' )
print( angle )
```
example output

**{'unit': 'rad', 'value': 1.0}**

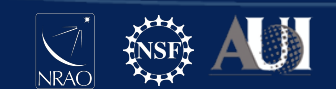

## quanta tool

Values with units, unit conversion, string formatting

```
# In CASA
qa.convert( angle, 'arcsec' )
qa.time( angle, prec=10 )
```
example output

**{'unit': 'arcsec', 'value': 206264.80624709636}**

**['03:49:10.9871']**

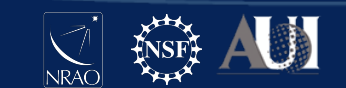

## measures tool

Reference frames, directions, conversions, measurements

```
# In CASA
dir1 = me.direction('J2000','06:18:00','+41.00.00')
dir1
```
example output (using pprint)

```
{'m0': {'value': 1.6493361431346414, 'unit': 'rad'}, 
  'm1': {'value': 0.7155849933176751, 'unit': 'rad'}, 
  'refer': 'J2000',
  'type': 'direction'}
```
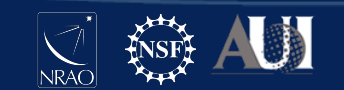

## measures tool

Reference frames, directions, conversions, measurements

**# In CASA me.shift( dir1, '3arcmin', pa='45deg' )**

```
# In CASA
me.doframe( me.observatory('VLA') )
me.doframe( me.epoch('utc','today') )
me.measure( dir1, 'azel' )
```
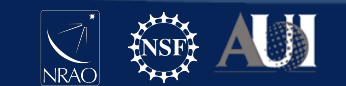

# MS metadata tool

Helper functions to retrieve measurement set properties

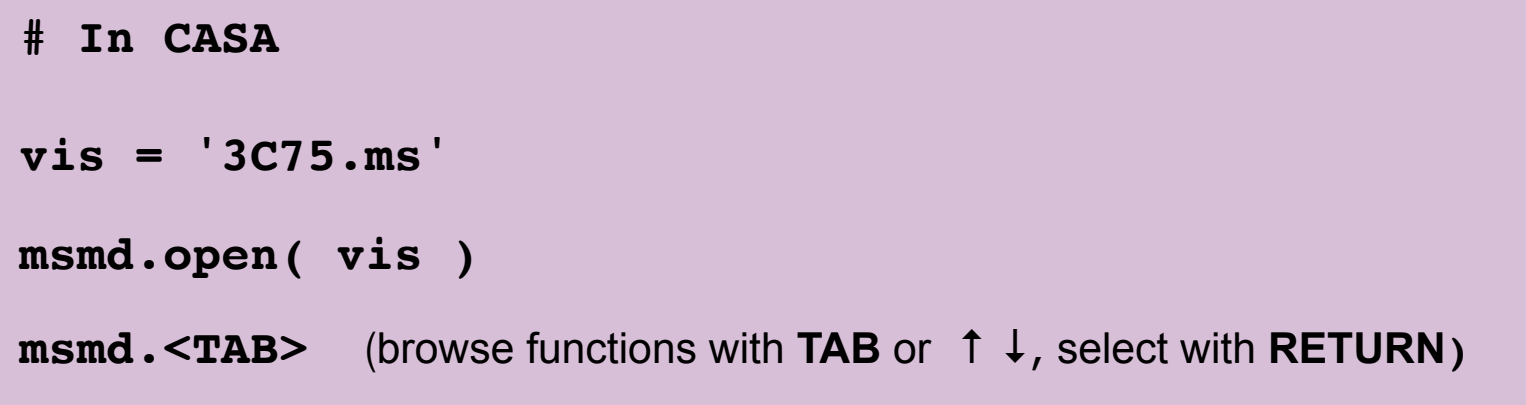

#### example output

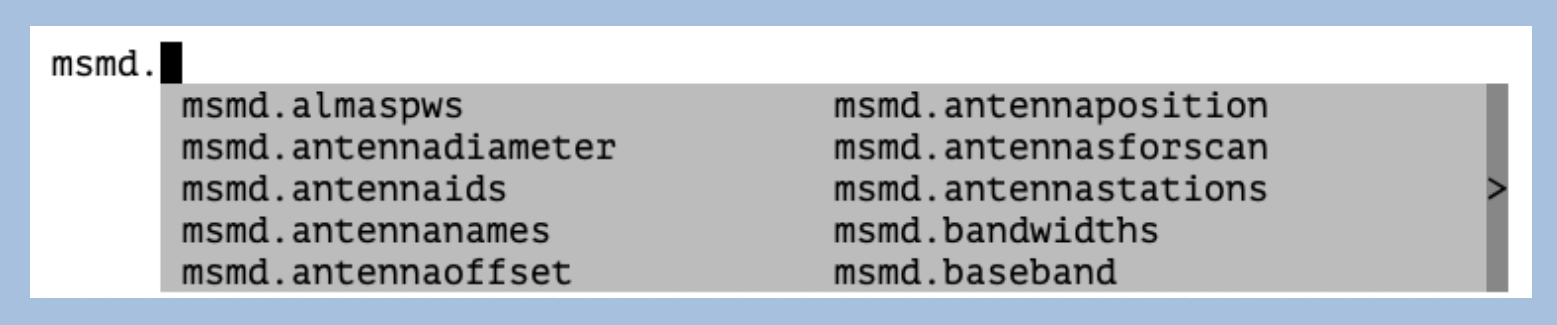

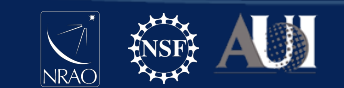

# MS metadata tool

Helper functions to retrieve measurement set properties

```
# In CASA
fields = msmd.fieldnames()
print( fields )
msmd.close()
```
example output

**['3C75']**

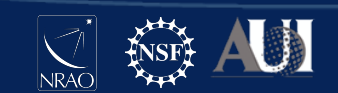

## measurement set tool

Measurement set access and manipulation

```
# In CASA
ms.open( vis )
results = ms.getdata( ['time','uvw'] )
ms.close()
```
Note: this will try to retrieve data from all rows of the MS

Additional selection and / or iteration may be required for large data sets to avoid memory issues

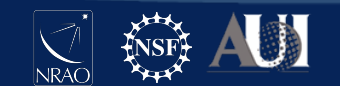

## measurement set tool

Measurement set access and manipulation

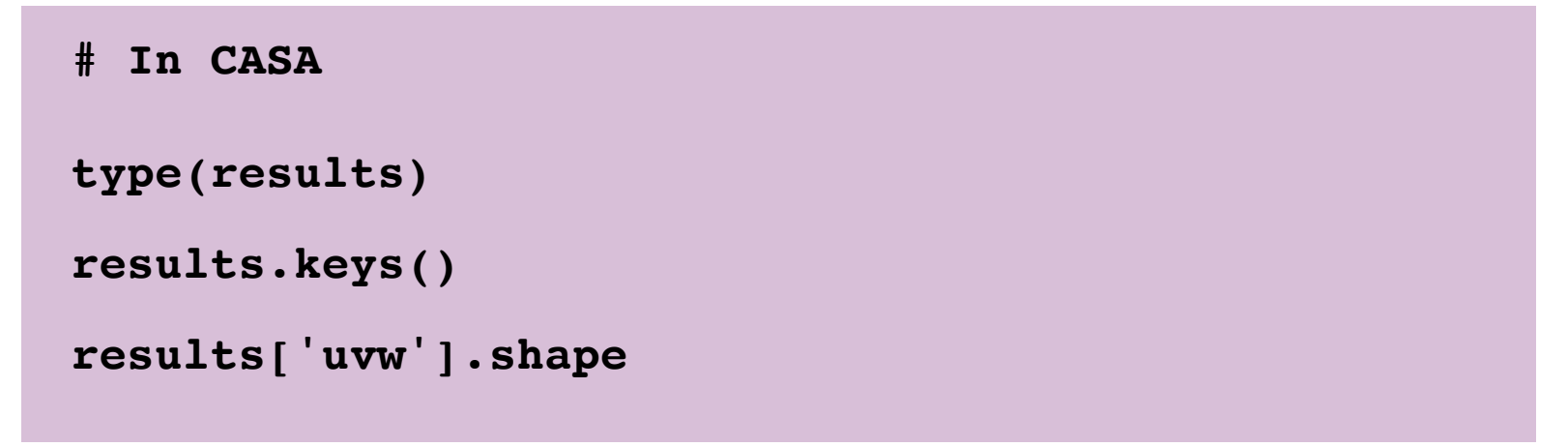

example output

```
dict
['uvw', 'time']
(3, 2808)
```
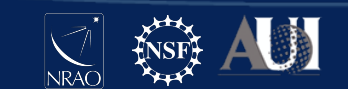

### measurement set tool

Measurement set access and manipulation

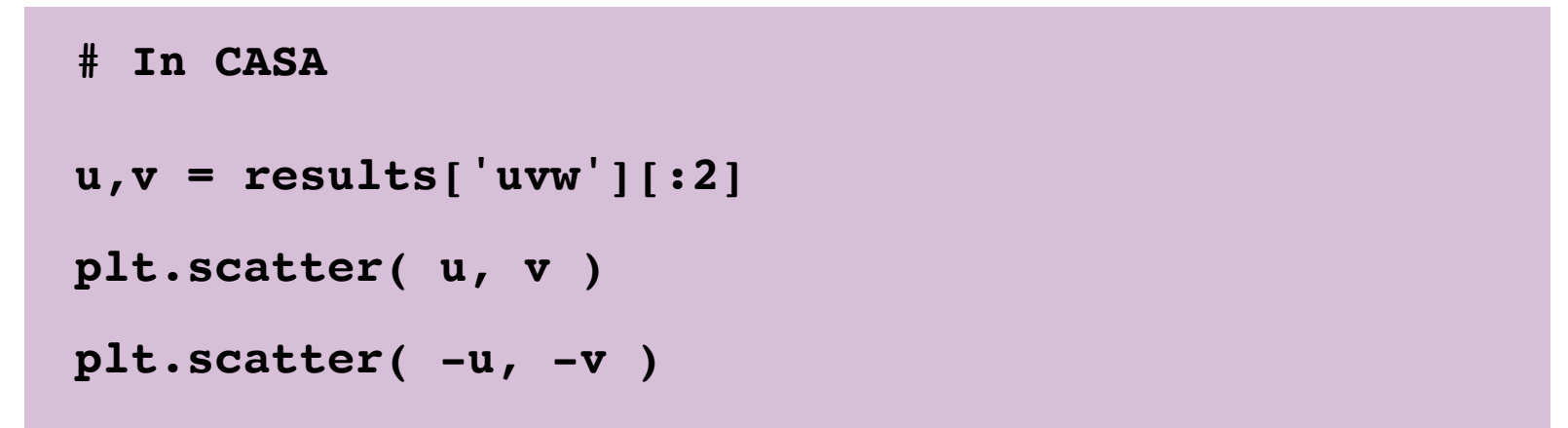

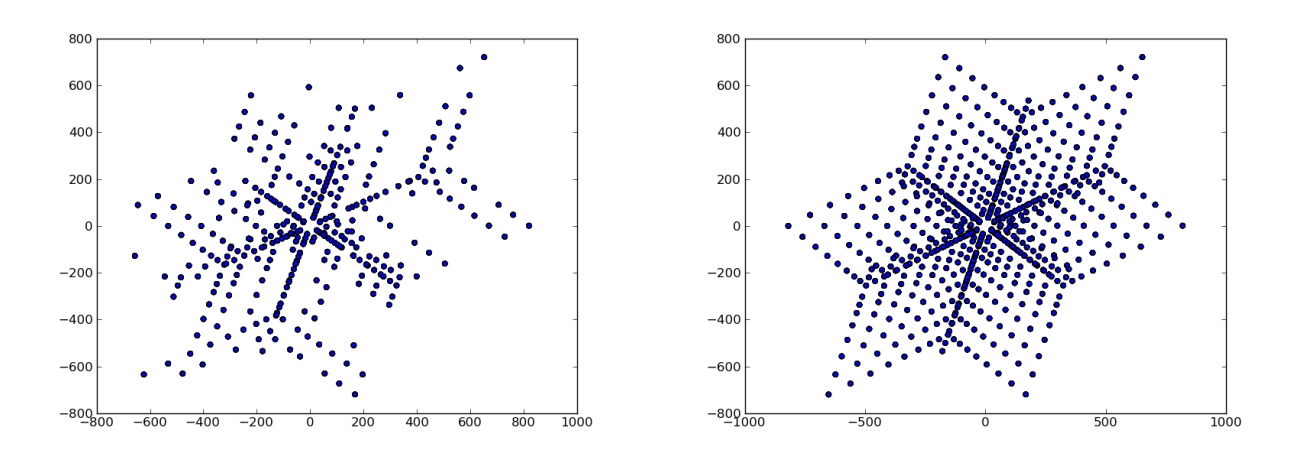

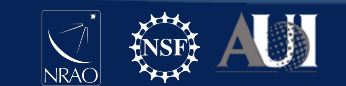

# image analysis tool

Image inspection and manipulation

```
# In CASA
ia.open( image )
image_data = ia.getchunk()
ia.close()
image_data.shape
np.max( image_data )
```
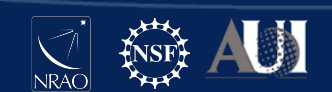

# table tool

Read, write and filter CASA tables. Works on measurement sets, ancillary tables of the MS, calibration tables, images, component lists, etc.

```
# In CASA
tb.open( vis+'/ANTENNA' )
tb.colnames()
tb.getcol( 'NAME' )
stb = tb.query( "NAME == 'ea12'" )
stb.getcol( 'POSITION' )
stb.done()
tb.close()
```
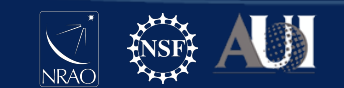

# PySynthesisImager

Tool-like library that interfaces with C++ imaging routines. See 'task\_tclean.py' for a complete example.

```
from imagerhelpers.imager_base import PySynthesisImager
imager = PySynthesisImager( params )
imager.initializeImagers()
imager.initializeNormalizers() 
imager.setWeighting()
imager.initializeDeconvolvers()
imager.initializeIterationControl()
imager.makePSF()
imager.makePB()
```
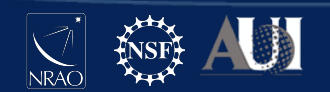

# PySynthesisImager

Tool-like library that interfaces with C++ imaging routines. See 'task\_tclean.py' for a complete example.

```
imager.runMajorCycle()
while ( not imager.hasConverged() ):
    imager.runMinorCycle()
    imager.runMajorCycle()
    imager.updateMask()
imager.predictModel()
imager.restoreImages()
```
**imager.pbcorImages()**

40 **8th VLA Data Reduction Workshop**

## **Outline**

#### Advanced CASA overview

### The CASA toolkit

#### **CASA scripts and custom tasks**

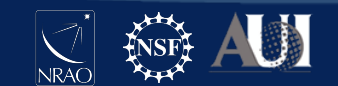

# Getting started with CASA scripts

A CASA script is just a file that contains a sequence of commands, e.g., tasks, tools, general Python

Name your script almost anything you want, e.g. myScript.py

Run your script in CASA (several options):

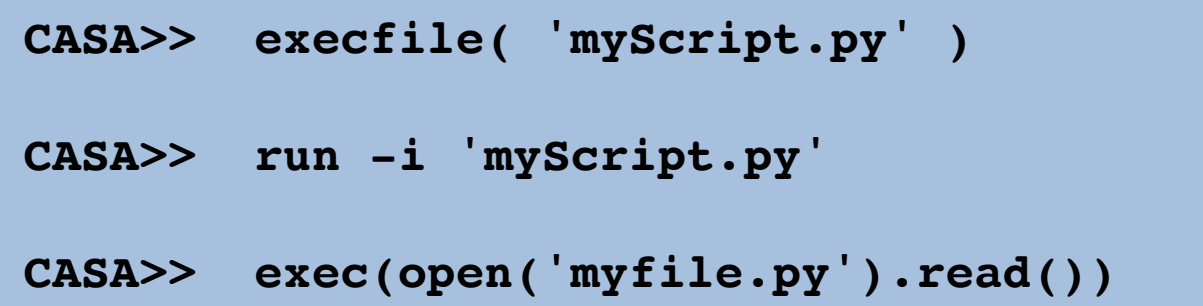

Run your script from the terminal:

**bash\$ casa -c myScript.py**

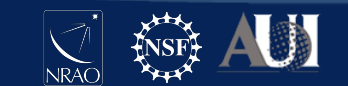

# Why write a script?

**Reproducible** - an executable record of your processing **Efficient** - launch a sequence of several commands **Inspectable** - easy to edit, expand, debug **Shareable** - distribute to colleagues / helpdesk / etc. **Transportable** - run on different resources **Generalizable** - compatible with other similar datasets

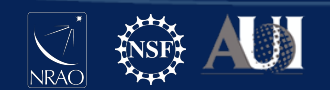

# Tips for CASA scripts

It is generally advised to run CASA tasks as functions

Use Python fundamentals where appropriate, e.g., variables, loops, conditionals, exception handling

Learn from the examples in the documentation, e.g., casadocs, casaguides, the toolkit reference manual

Avoid Ipython magic commands, e.g., autocall

Use a persistent session when running remotely, e.g., vnc, screen, nohup

Work with a Python-aware text editor -block indent, block comment, syntax highlighting

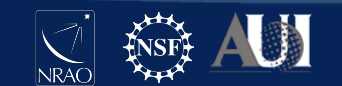

# Example CASA scripts

Example Script: G55.7 CASAguides tutorial

```
setjy(vis='G55.7+3.4_10s.ms', field='0542*',
```

```
 spw='2~3,5~6', modimage='3C147_L.im')
```

```
gaincal(vis='G55.6+3.4_10s.ms', field='0542*', 
         spw='2~3,5~6', caltable='G55.6+3.4_10s.G0',
         solint='int', calmode='p')
```
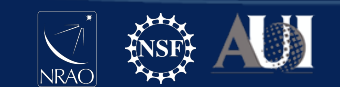

# Example CASA scripts

Example Script: G55.7 CASAguides tutorial

```
vis = 'G55.7+3.4_10s.ms'
field = '0542*'
spw = '2~3,5~6'
setjy(vis=vis, field=field, spw=spw, 
       modimage= '3C147_L.im')
gaincal(vis=vis, field=field, spw=spw,
         caltable=vis.replace('.ms','.G0'),
         solint='int', calmode='p')
```
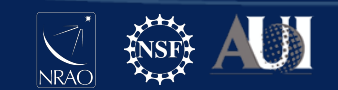

# Example CASA scripts

For loops:

```
spws = ['2','3','4','5']
```

```
for spw in spws:
   tclean( spw=spw, imagename='image_spw'+spw ... )
```

```
Flow control:
```

```
do_polcal = True
```

```
if do_polcal:
   polcal( ... )
```
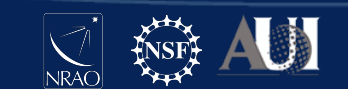

# 3rd Party tasks and tools

There are many CASA tasks and tools written by members of the user community that can be imported into CASA

These are available from various locations, e.g., github, observatory websites, personal websites

Many of these are listed on the following CASAguide page:

casaguides.nrao.edu/index.php/ Contributed\_CASA\_Tasks\_and\_Scripts

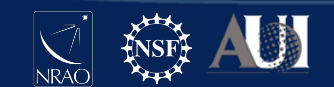

# Writing your own CASA tasks

You can turn your own code into a CASA task in 3 easy steps:

- Create your own *task\_taskname.py*
- Create a xml file *taskname.xml*
- Run !*buildmytasks* to create **taskname.py**

Then you can import and use your new task! More info here:

> casadocs.readthedocs.io/en/latest/ api/casashell/buildmytasks.html

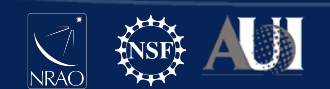

## Documentation

**Python**: docs.python.org/3.6/

**iPython**: ipython.readthedocs.io/en/7.15.0/

**CASA Guides**: casaguides.nrao.edu

**CASA Docs**: casa.nrao.edu/casadocs

**CASA Toolkit**: casa.nrao.edu/docs/CasaRef/CasaRef.html or casadocs.readthedocs.io/en/latest/api/casatools.html

**Measurement Set**: casa.nrao.edu/Memos/229.html

**Table Query Language**: casa.nrao.edu/aips2\_docs/notes/199

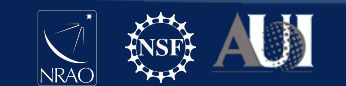

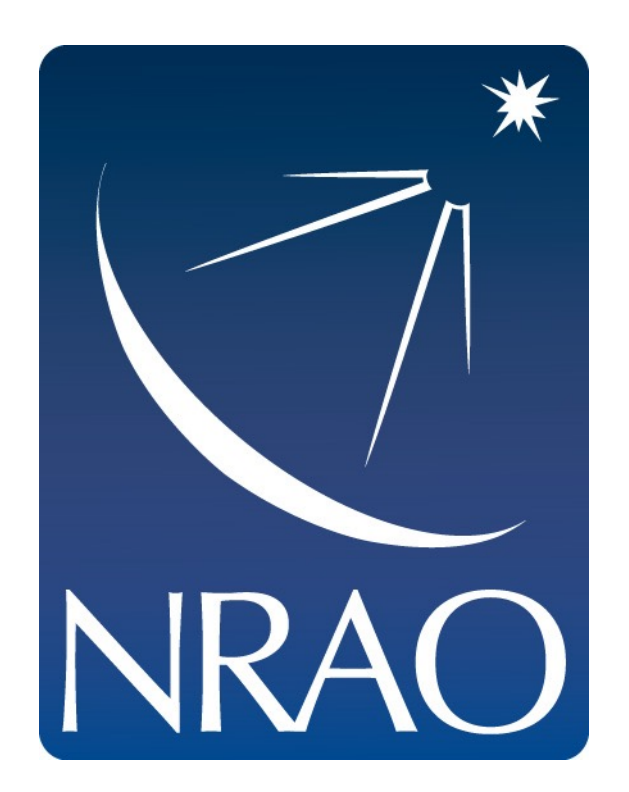

#### **www.nrao.edu science.nrao.edu public.nrao.edu**

*The National Radio Astronomy Observatory is a facility of the National Science Foundation operated under cooperative agreement by Associated Universities, Inc.*

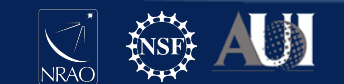